# **APLICAÇÃO DE MÉTODOS NUMÉRICOS COM O EXCEL PARA A ANÁLISE E MODELAGEM MATEMÁTICA DA CURVA DE CONTAMINAÇÃO DA COVID-19 NOS ESTADOS DO BRASIL**

Alan Soares de Lima1 Anderson Augusto de Oliveira Moura2 Juliano Pedro da Silva3 Maria Luiza Vieira Reis4 Sidicley Borba dos Santos<sup>5</sup>

Engenharia Mecatrônica

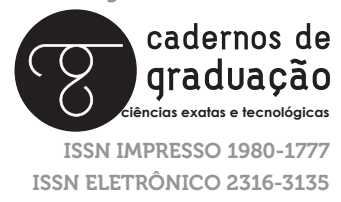

### **RESUMO**

Atualmente estamos vivenciando a triste realidade dos impactos gerados pela pandemia do novo Coronavírus (COVID-19) e dentre os principais efeitos causados por essa pandemia estão a crise econômica e a crise nos sistemas de saúde em vários países ao redor do mundo. Diante dessa situação surge a importância da utilização de ferramentas de análise de dados para acompanhar o crescimento do número de casos confirmados pela COVID-19, e ajudar os governos na elaboração de políticas públicas que possam mitigar os problemas gerados pela pandemia. Este trabalho tem como objetivo desenvolver um método numérico para a geração de modelos matemáticos que possam ser usados para representar curvas de tendências, e realizar estimativas da previsão do número de casos confirmados da COVID-19 em vários estados do Brasil. Utilizando-se de técnicas matemáticas de interpolação polinomial e eliminação gaussiana e de técnicas de programação em VBA, no Excel, foi desenvolvido um programa computacional que possibilita ao usuário, por meio de uma interface interativa, analisar o crescimento do número de casos confirmados da COVID-19 no estado de Alagoas e realizar estudos comparativos da situação com outros estados do Brasil. Os resultados obtidos com a análise da curva de tendência dos dados da COVID-19 coletados em Alagoas e em outros estados comprovaram eficácia do método numérico proposto, constituindo-se assim de um método útil para a análise de cenários de crise.

# **PALAVRAS-CHAVE**

Análise de Dados. COVID-19. Interpolação Polinomial. Curvas de Tendência. Programação em VBA. Excel.

# **ABSTRACT**

We are currently experiencing the sad reality of the impacts generated by the pandemic of the new Coronavirus (COVID-19) and among the main effects caused by this pandemic are the economic crisis and the crisis in health systems and several countries around the world. Given this situation arises the importance of using data analysis tools to monitor the growth in the number of cases confirmed by COVID-19, and to assist governments in the development of public policies that can mitigate the problems generated by the pandemic. This work aims to develop a numerical method for the generation of mathematical models that can be used to represent trend curves, and to estimate the prediction of the number of confirmed cases of COVID-19 in several states of Brazil. Using mathematical techniques of polynomial interpolation and Gaussian elimination and programming techniques in VBA, Excel, a computational program was developed that allows the user, through an interactive interface, to analyze the growth of the number of confirmed cases of COVID-19 in the state of Alagoas and to conduct comparative studies of the situation with other states of Brazil. The results obtained with the analysis of the trend curve of covid-19 data collected in Alagoas and other states proved efficacy of the proposed numerical method, thus constituting a useful method for the analysis of crisis scenarios.

# **KEYWORDS**

Data analysis, COVID-19, Polynomial interpolation, Trend curves, VBA programming, Excel.

# **1 INTRODUÇÃO**

Em meados do século XVII na Europa havia uma crença comum e generalizada de que todos os cisnes eram da cor branca por natureza, entretanto a descoberta da existência de cisnes negros na Austrália causou um grande impacto na sociedade europeia da época, pois esse evento não era previsto e ao menos citado nas estatísticas da época. Desde então o termo "Cisne negro" passou a ser usado para descrever eventos improváveis e transformadores, mas possíveis de serem previstos.

A pandemia da COVID-19 tem se figurado como o grande cisne negro de 2020, que no Brasil tem causado uma série de problemas no âmbito social e econômico de muitos estados. Até o dia 18/05/2020 foram contabilizados no Brasil 254.220 casos confirmados e 16.792 mortes pela doença. A Tabela 1 revela que as regiões mais afetadas pela pandemia foram a Sudeste e Nordeste que juntas somam aproximadamente 74% do total de casos confirmados pela doença no país.

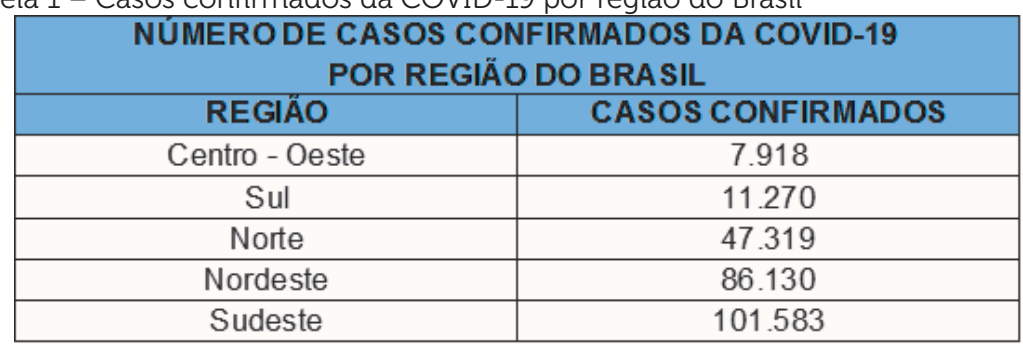

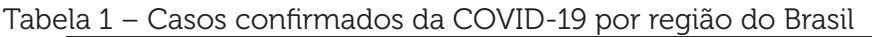

Fonte: Secretarias Estaduais de Saúde, Brasil (2020).

Em contrapartida a esses números os governos estaduais têm adotado algumas medidas de distanciamento social para tentar desacelerar seu crescimento e evitar o colapso nos sistemas de saúde (Hospitais e Unidades de emergência). No enfrentamento de cenários de crise é de fundamental importância que as ações governamentais de cada localidade sejam pautadas na análise prévia de dados da situação, e para que isso seja possível faz-se necessário colocar a disponibilidade das autoridades ferramentas de análise de dados que permitam analisar a situação de uma forma simples e eficiente.

Cientistas em todo mundo tem trabalhado no desenvolvimento de soluções de análise de dados para auxiliar os governos no planejamento de ações mitigadoras e conscientizar a população do novo cenário. Por meio de bancos de dados disponíveis sobre a situação da COVID-19 em uma localidade e com uso da técnica matemática de interpolação polinomial foi possível a criação de poderosos algoritmos numéricos que possibilitam a geração de modelos matemáticos que podem ser utilizados como modelos de previsão de casos da COVID-19.

Dentre os softwares disponíveis atualmente para o desenvolvimento de soluções em análise de dados da COVID-19, o Excel oferece uma série de recursos poderosos a saber, cálculos, plotagem de gráficos, programação e integração com outras plataformas. O desenvolvimento de métodos numéricos com o Excel é objeto chave deste trabalho, com o objetivo de prover a comunidade acadêmica conhecimentos técnicos e práticos que possam ser utilizados para desenvolver soluções de análise de dados no software, para avaliar e fazer predições sobre os possíveis impactos da pandemia da COVID-19 nos estados do Brasil.

### **2 METODOLOGIA**

A análise de dados é processo de transformação de números em informação, em que os dados coletados são utilizados para determinar padrões e tendências que

podem suportar ou rejeitar teorias sobre causa e efeito. Neste trabalho a análise dos dados da COVID19, nos estados do Brasil, foi dividida em 3 passos fundamentais: Coleta e processamento de dados, Modelagem matemática e o desenvolvimento de uma interface gráfica para a apresentação de resultados.

### 2.1 COLETA E PROCESSAMENTO DOS DADOS

Todos os dados necessários para a composição deste trabalho foram coletados a partir do portal digital Coronavírus Brasil (Veículo oficial de comunicação sobre a situação epidemiológica da COVID-19 no Brasil) durante o período de 18/03/2020 a 18/05/2020. Nesse período foi analisado a evolução diária da pandemia da COVID-19 no Brasil e realizada a filtragem do número de casos confirmados pela doença em cada estado do país com o objetivo de criar uma base de dados no Excel.

Para este trabalho serão apresentados e manipulados apenas os dados referentes a situação da pandemia da COVID-19 no estado de Alagoas, uma vez que a metodologia aplicada será a mesma para os outros estados. Na Tabela 2, é demonstrada a correlação entre data de ocorrência e o número de casos confirmados e acumulados em Alagoas.

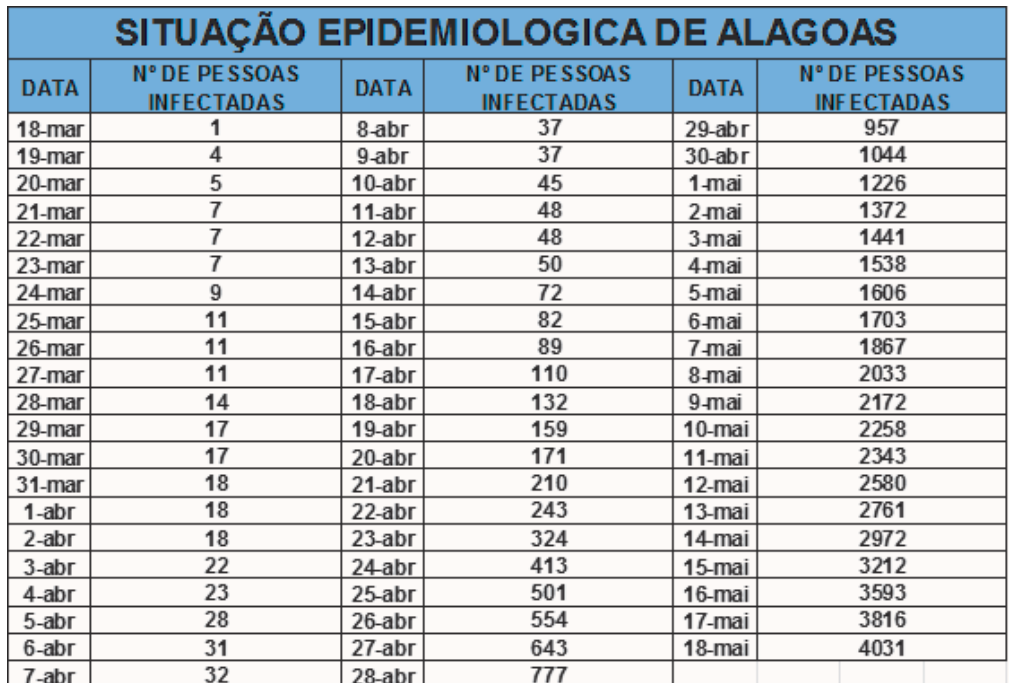

Tabela 2 – Evolução diária de casos confirmados da COVID-19 em Alagoas

Fonte: Secretaria de Estado da Saúde (SESAU), Alagoas (2020).

Os dados da Tabela 2 revelam que existe uma relação não linear entre as variáveis dependentes: data de ocorrência e número de pessoas infectadas. Essa relação é observada na Figura 1.

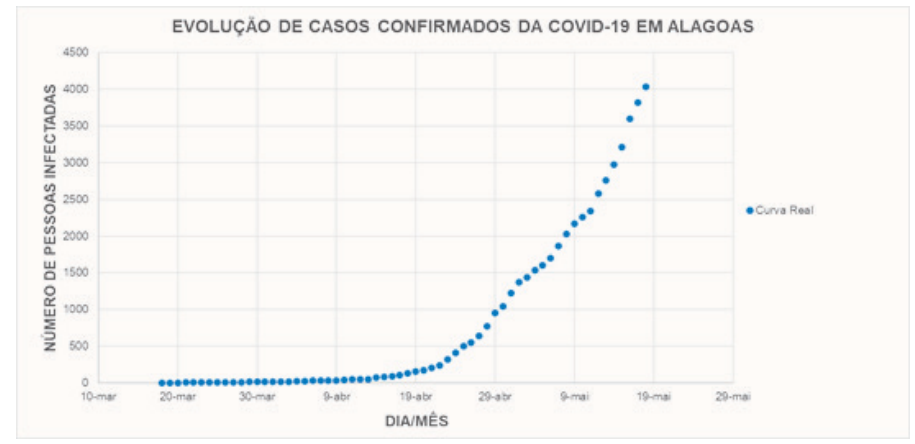

### Figura 1 – Evolução de casos confirmados da COVID-19 em Alagoas

Fonte: Autores (2020).

# **2.2 CRIAÇÃO DO MODELO MATEMÁTICO PARA O ESTADO DE ALAGOAS UTILIZANDO O MÉTODO DA INTERPOLAÇÃO POLINOMIAL DE LAGRANGE NOS DADOS COLETADOS**

O processo de criação do modelo matemático para descrever o avanço da CO-VID-19 no estado de Alagoas durante o período analisado, foi desenvolvido de acordo com as etapas descritas no fluxograma da Figura 2.

Figura 2 – Processo de criação do modelo matemático para o estado de Alagoas

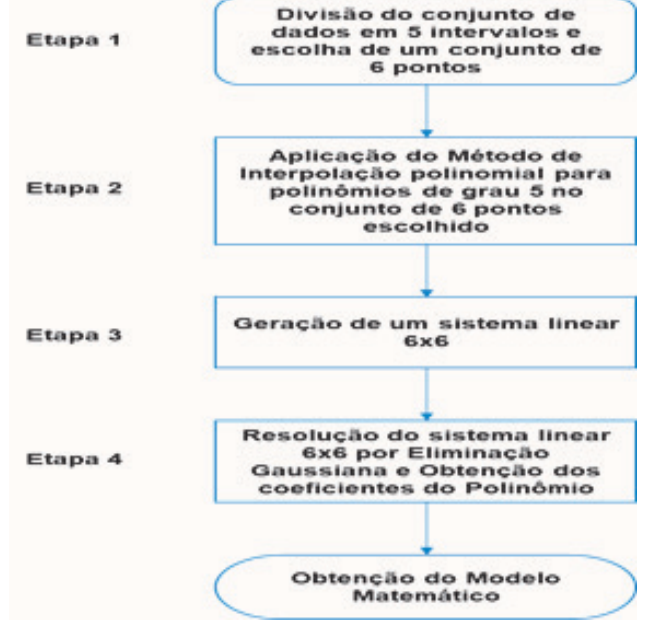

Fonte: Autores (2020).

Com o objetivo de determinar uma equação que descreva o número de pessoas infectadas em função da data de ocorrência, na Etapa 1 foi feita a divisão dos dados da Tabela 2 em cinco intervalos, e escolhido o conjunto de pontos1 demonstrados na Tabela 3.

Tabela 3 – Conjunto de pontos escolhidos para a aplicação da interpolação polinomial

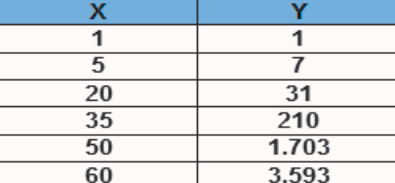

Fonte: Autores (2020).

O método da interpolação polinomial de Lagrange consiste em uma operação matemática que têm por objetivo determinar um polinômio que melhor represente um conjunto de dados conhecido. Esse método foi desenvolvido por Joseph Louis Lagrange, matemático italiano, e é essencial para a aferição de análise de dados que apresentem um comportamento não linear entre as variáveis dependentes, gerando como resultado da operação um conjunto de sistemas lineares que podem ser resolvidos via eliminação gaussiana, método desenvolvido por Carl Friedrich Gauss (Matemático e Físico alemão). A eliminação gaussiana consiste em manipular os sistemas lineares por meio de determinadas operações elementares, transformando a matriz estendida desses sistemas em uma matriz triangular e obtendo a solução via substituição regressiva.

Na Etapa 2, aplicando o método de interpolação polinomial no conjunto de pontos definido foi feita a aproximação da equação desejada para um polinômio de grau 5, como mostrado na Equação (2.1).

$$
y = a_1 + a_2 x + a_3 x^2 + a_4 x^3 + a_5 x^4 + a_6 x^5 \tag{2.1}
$$

Para obter os coeficientes a<sub>1</sub>, a<sub>2</sub>, a<sub>3</sub>, a<sub>4</sub>, a<sub>5</sub>, a<sub>6</sub> que definem o polinômio foi aplicado o método de interpolação polinomial no conjunto de pontos definido, gerando como resultado na Etapa 3 um sistema linear 6x6 demonstrado na Figura 3.

Figura 3 – Sistema Linear 6x6 gerado<br>  $a_1 + a_2 + a_3 + a_4 + a_5 + a_6 = 1$  (L1)<br>  $a_1 + 5a_2 + 25a_3 + 125a_4 + 625a_5 + 3125a_6 = 7$  (L2)<br>  $a_1 + 20a_2 + 400a_3 + 8000a_4 + 160000a_5 + 3200000a_6 = 31$  (L3)<br>  $a_1 + 35a_2 + 1225a_3 + 42875a_4 +$  $a_1 + 60a_2 + 3600a_3 + 216000a_4 + 12960000a_5 + 777600000a_6 = 3593$  (L6)

Fonte: Autores (2020).

<sup>1</sup> X – Representa o número de dias transcorridos a contar do dia 18/03/2020.

Y – Representa o número de pessoas infectadas a contar do dia 18/03/2020.

Ciências exatas e tecnológicas | Alagoas | v. 6 | n.3 | p. 57-68 | Maio 2021 | periodicos.set.edu.br

Na Etapa 4 para a resolução do sistema linear 6x6 no Excel, foi extraído a matriz estendida dos coeficientes e aplicado o método da Eliminação Gaussiana que consiste em realizar uma transformação triangular da matriz do sistema linear, permitindo obter de forma individual os valores dos coeficientes . O processo de transformação triangular do sistema linear é demonstrado na Figura 4 que reúne o conjunto de equações que foram desenvolvidas.

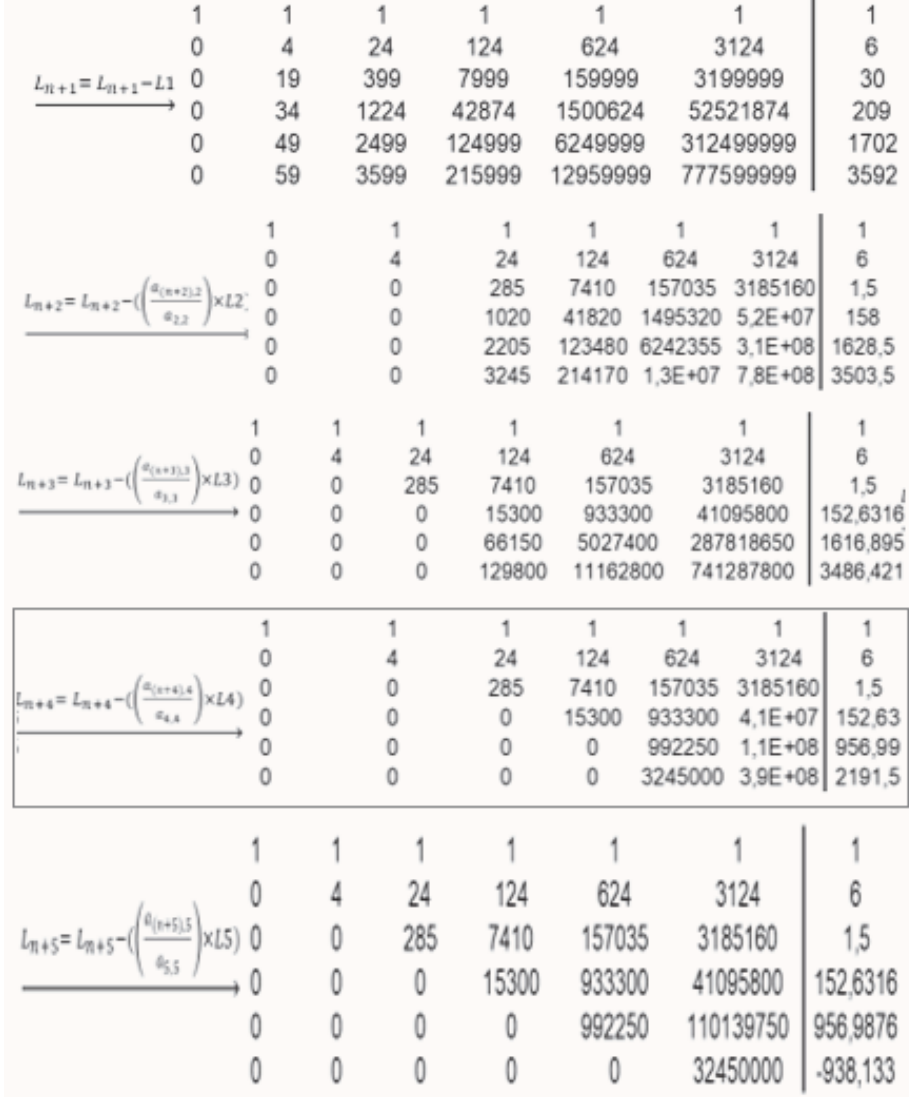

### Figura 4 – Transformação Triangular do Sistema Linear 6x6

Fonte: Autores (2020).

Após realizar a transformação triangular da matriz os valores dos coeficientes  $\mathsf{a}_{\mathsf{1'}}$ ,  $\mathsf{a}_{\mathsf{2'}}$ ,  $\mathsf{a}_{\mathsf{3'}}$ ,  $\mathsf{a}_{\mathsf{5'}}$  a<sub>5</sub>,  $\mathsf{a}_{\mathsf{6}}$  foram calculados e tabelados conforme a Tabela 4.

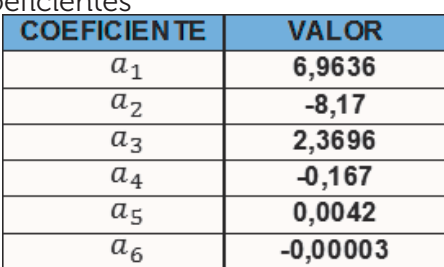

Tabela 4 – Valores dos Coeficientes

Fonte: Autores (2020).

Com os valores dos coeficientes a $_{_{1^{\prime}}}$  a $_{_{2^{\prime}}}$  a $_{_{3^{\prime}}}$  a $_{_{6^{\prime}}}$  a $_{_{6}}$  definidos foi montada a Equação (2.2) que relaciona o número de pessoas infectadas ( $y$ ) com a variação de dias transcorridos (x).

> $v = 6.9636 - 8.17x + 2.3696x^2 - 0.167x^3 + 0.0042x^4 - 0.00003x^5$  $(2.2)$

O modelo matemático obtido, representado pela Equação (2.2), possibilitará analisar e realizar estimativas de previsão de casos da COVID-19 no estado de Alagoas.

# **2.3 DESENVOLVIMENTO DA INTERFACE DO PROGRAMA NO EXCEL**

Com o objetivo de desenvolver uma interface de programa facilitada ao usuário que lhe permita realizar a análise e avaliação do modelo matemático, utilizou-se dos recursos de programação do Visual Basics for Applications (VBA) disponíveis no Excel. O VBA é uma linguagem de programação orientada a objetos, com foco no desenvolvimento de aplicativos por meio dos programas da Microsoft. Nas Figuras 5 e 6, é mostrado a interface do programa desenvolvido com recursos do VBA.

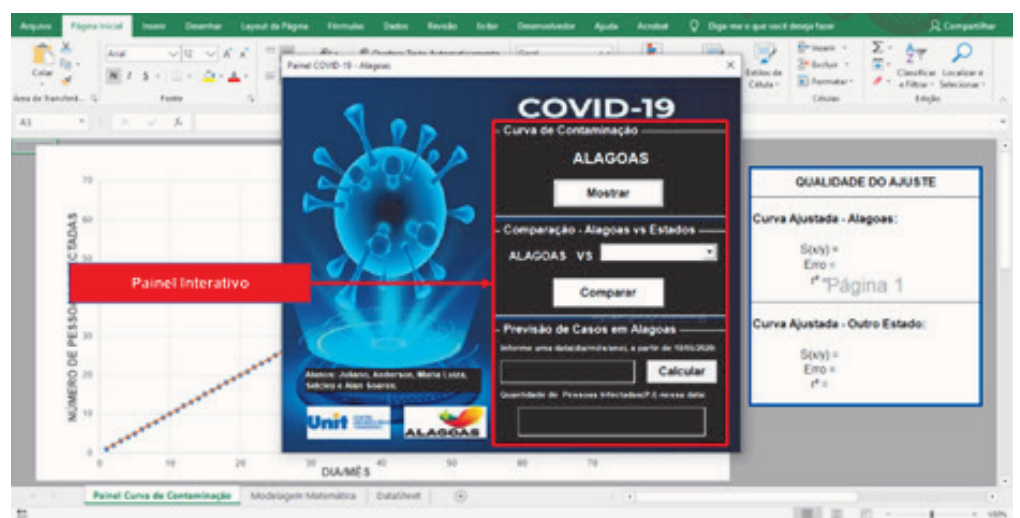

### **Figura 5** – Painel Interativo

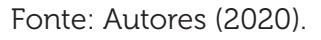

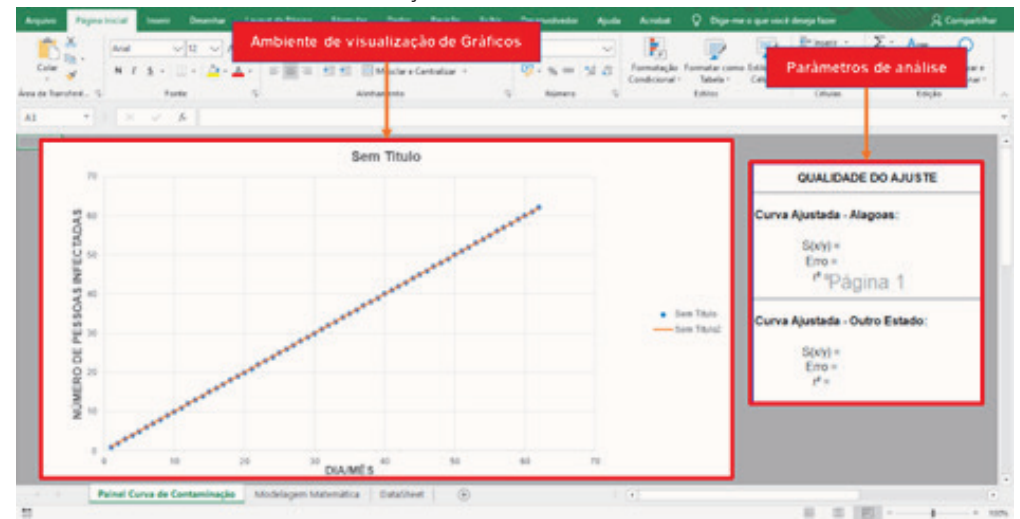

### Figura 6 – Ambientes de Visualização

Fonte: Autores (2020).

O programa pode ser utilizado como uma ferramenta pelo usuário, que lhe permitirá realizar análises sobre a situação da COVID-19 em qualquer estado do Brasil de uma forma simples, interativa e objetiva.

# **3 RESULTADOS E DISCUSSÕES**

O modelo matemático gerado possibilitou a criação de uma curva de tendência, mostrada na Figura 7, que descreve a evolução no número de casos confirmados da COVID-19 em Alagoas durante o período analisado.

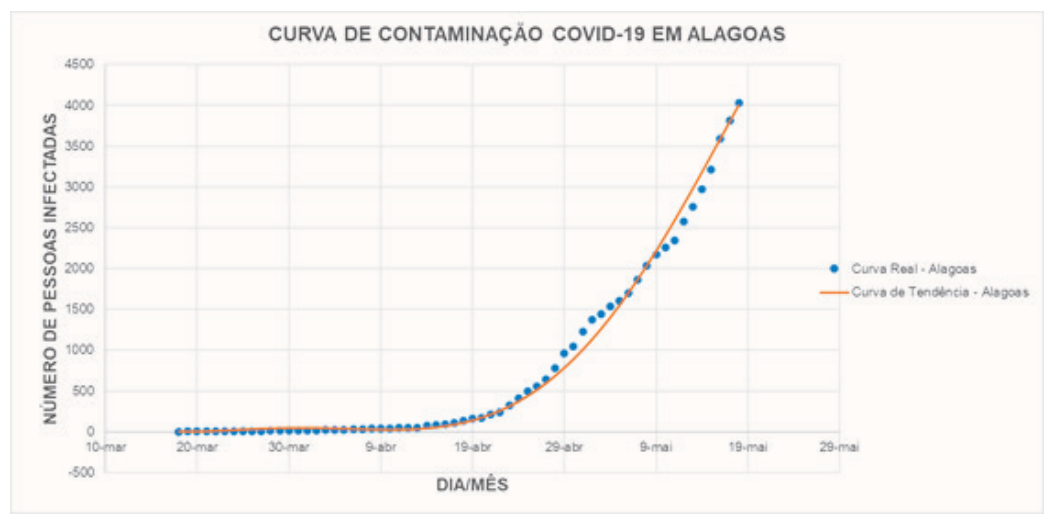

Figura 7 – Curva de contaminação da COVID-19 em Alagoas

Fonte: Autores (2020).

### 66 | Cadernos de Graduação

A partir da curva de tendência é possível realizar análises e fazer estimativas para o crescimento no número de casos confirmados no estado. A Tabela 5 apresenta os valores dos coeficientes  $s_{x/x}$  Erro Padrão e r<sup>2</sup> calculados, comparando os valores reais com os descritos pela curva de tendência. Esses coeficientes são importantes parâmetros para avaliar a qualidade do modelo matemático gerado, quanto mais próximo o valor de r<sup>2</sup> estiver de 1 melhor será a sua confiabilidade.

Tabela 5 – Parâmetros do Modelo Matemático

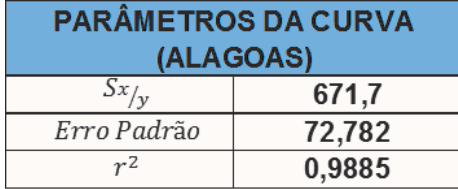

Fonte: Autores (2020).

É de fundamental importância analisar a situação de Alagoas perante os outros estados do Brasil. A partir de dados disponíveis sobre a situação epidemiológica nos outros estados, foi possível a geração de seus respectivos modelos matemáticos para fins de comparações. Nas Figura 8, foi realizada uma comparação entre os modelos matemáticos de Alagoas e Sergipe e por meio dessa comparação é possível analisar as respectivas evoluções que esses estados tiveram no número de casos confirmados da COVID-19.

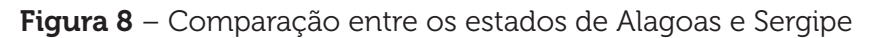

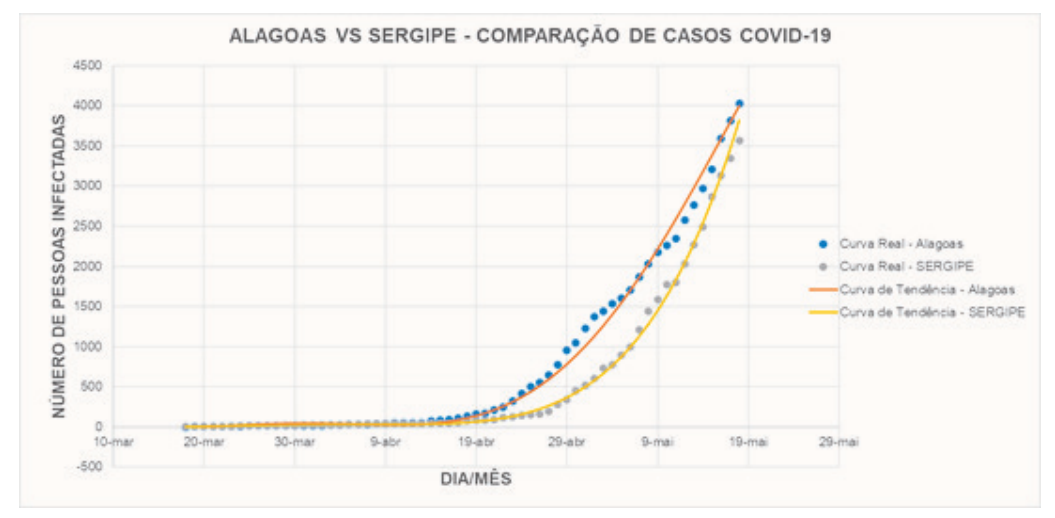

Fonte: Autores (2020).

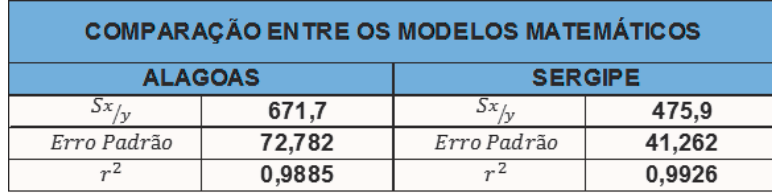

Tabela 6 – Parâmetros dos Modelos Matemáticos

Fonte: Autores (2020).

A análise comparativa da situação epidemiológica de Alagoas e Sergipe revela que os dois estados possuem tendências de crescimento parecidas em relação ao número de pessoas infectadas pela COVID-19.

# **4 CONCLUSÕES**

Os resultados obtidos com o modelo matemático desenvolvido neste trabalho comprovam a eficiência do método numérico utilizado na sua obtenção. A partir dos dados coletados pelas secretarias estaduais de saúde e com a aplicação do método numérico foram desenvolvidos excelentes modelos matemáticos que possibilitaram realizar a análise das situações epidemiológica dos estados do Brasil.

Entre os fatores principais que contribuíram para a obtenção da excelente qualidade dos modelos matemáticos gerados estão a quantidade de dados utilizados e a escolha do grau do polinômio adotado na Etapa 2 do processo, quanto maior for o grau adotado maior será a precisão do modelo matemático. O método numérico demonstrado neste trabalho com o auxílio do Excel poderá ser utilizado como uma ferramenta de análise de dados com o objetivo de auxiliar os governos estaduais do Brasil na elaboração de políticas públicas de enfrentamento a cenários de crise como o atual momento da pandemia da COVID-19.

# **REFERÊNCIAIS**

CHAPRA, S. C. Métodos numéricos aplicados com matlab para engenheiros e cientistas. 3. ed. [S.l.]: Bookman.

FORTUNA, F. A importância da análise de dados no combate à COVID-19. Saúde Business, 2020. Disponível em: https://saudebusiness.com/ti-e-inovacao/aimportancia-da-analise-de-dados-no-combate-a-covid-19/. Acesso em: 30 jun. 2020.

MATEMÁTICA UNIVERSITÁRIA. Interpolação Polinomial, 2020. Disponível em: https://youtu.be/-xGbO2BhL9I. Acesso em: 18 abr. 2020.

MINISTÉRIO DA SAÚDE. Coronavírus Brasil, 2020. Disponível em: https://covid. saude.gov.br/. Acesso em: 15 abr. 2020.

ROCK CONTENT. A teoria do cisne negro aplicada ao coronavírus. 2020. Disponível em: https://inteligencia.rockcontent.com/teoria-cisne-negrocoronavirus/. Acesso em: 21 abr. 2020.

SILVA, J. P. D. Dashboard análise da COVID19 em Alagoas, arquivo do excel para download. 2020. Disponível em: https://drive.google.com/drive/folders/1wDCI3DxF8 CScpcp7GvHBS2i4BCO0Y3Tg?usp=sharing. Acesso em: 18 abr. 2020.

TALEB, N. N. A lógica do cisne negro. 9. ed. [S.l.]: Best Business, 2007.

Data do recebimento: 25 de novembro de 2020 Data da avaliação: 10 de dezembro de 2020 Data de aceite: 14 de dezembro de 2020

E-mail: maria.lreis@souunit.com.br

<sup>1</sup> Acadêmico de Engenharia Mecatrônica do Centro Universitário Tiradentes – UNIT/AL. E-mail: alan.soares@souunit.com.br

<sup>2</sup> Acadêmico de Engenharia Mecatrônica do Centro Universitário Tiradentes – UNIT/AL.

E-mail: anderson.augusto@souunit.com.br

<sup>3</sup> Acadêmico de Engenharia Mecatrônica do Centro Universitário Tiradentes – UNIT/AL.

E-mail: juliano.pedro@souunit.com.br

<sup>4</sup> Acadêmica de Engenharia Mecatrônica do Centro Universitário Tiradentes – UNIT/AL.

<sup>5</sup> Acadêmico de Engenharia Mecatrônica do Centro Universitário Tiradentes – UNIT/AL.

E-mail: sidicley.borba@souunit.com.br

Ciências exatas e tecnológicas | Alagoas | v. 6 | n.3 | p. 57-68 | Maio 2021 | periodicos.set.edu.br